### **Quick Start Guide**

### **A15 Pro 5G**

**MP36** 

coukers,<br>explosior

How to Restart the Phone

**Transfer Cable** 

Google Account Backup and Restore

▶ Die hintere Abdeckung kann nicht entfernt we

Neustart des Telefons

Übertragungskabel

nt functions. You may also visi

ahout the ni

50MP<br>Super<br>Viide<br>Ang**l**e

Dual<br>LED<br>Flash

**MADRE** 

# **UMIDIGI**

▶ Do not place the phone or battery near or inside heating equipment, cooking equipment, or<br>high-ressure vessels (such as microwave overs, induction cookers, electric overs, heaters, pressure<br>cookers, water heaters, gas s

>>>><br>
> The original charger, data cable, and battery shall be used. Unapproved chargers, data cables,<br>
or batteries that are not certified by the manufacturer may result in electric shock, fire, explosion,<br>
or other hazar

 $\begin{minipage}[t]{.} \begin{tabular}{l} \hline \textit{if $p$} & \textit{if $p$} & \textit{if $p$} & \textit{if $p$} & \textit{if $p$} & \textit{if $p$} & \textit{if $p$} & \textit{if $p$} & \textit{if $p$} \\ \hline \end{tabular} \end{minipage} \begin{minipage}[t]{.} \begin{tabular}[t]{l@{}}{ \textit{if $p$} } \end{tabular} \end{minipage} \begin{minipage}[t]{.} \begin{tabular}[t]{l@{}}{ \textit{if $p$} } \end{tabular} \end{minip$ 

Press the Power Button for a few seconds until the UMIDIGI restart animation is displayed to restart the

You can use UMIDIGI Phone to easily transfer photos, videos, music, contacts, messages, apps, etc from<br>your old phone to the new one in the following three approaches.

Compared the both phones are connected to Wi-Fi and have your Google account signed in.<br>
2. On the old phone, go to "Settings" > "System" > "Backup" and ensure that "Back up to Google Drive"<br>
is enabled. Back up your data.

You can use a USB-C transfer cable to directly connect the old and new phones and transfer data.

 $\blacktriangleright$  Legen Sie das Telefon oder den Akku nicht in der Nähe von oder in Heizgeräten, Kochgeräten<br>Hochdruckbehättern ab (z. B. Mikrowellenherde, Induktionsherde, Elektroherde, Heizgeräte,<br>Schnellkochtigfie, Warmwasserber

► Bitte stellen Sie das Gerät beim Aufladen in eine Umgebung mit normaler Raumtemperatur und guten<br>• Belüftung, Es wird empfohlen, das Gerät in einer Umgebung mit einer Temperatur zwischen 5°C und<br>35°C aufzuladen.

Drücken Sie die Einschalttaste einige Sekunden lang, bis die UMIDIGI-Neustartanimation angezeigt<br>wird, um das Telefon neu zu starten.

Sie können UMIDIGI Phone verwenden, um ganz einfach Fotos, Videos, Musik, Kontakte,Nachrichten<br>Apps usw. von Ihrem alten Telefon auf das neue zu übertragen.

**COOJE – NOTIO Sich dass beide Teleform und Weber The Stellen**<br>T. Vergawissern Sie sich, dass beide Telefone mit Wi-Fi verbunden sind und IhrGoogle-Konto<br>angemeldet ist.<br>2. Gehen Sie auf dem alten Telefon zu "Einstellungen

Sie können ein USB-C-Übertragungskabel verwenden, um das alte und das neue Telefon direkt zu<br>verbinden und Daten zu übertragen.

Übertragen alter Handy-Inhalte auf ein neues Handy

Google-Konto sichern und wiederherstellen

How to Transfer Old Mobile Content to a New Mobile

# **UMIDIGI**

Manufacturer:<br>Shenzhen Youmi Intelligent Technology Co., Ltd

.<br>406-407 Jinqi Zhigu Building,4/F,1 Tangling Road, Nanshan District<br>Shenzhen City, Guangdong Province China

Made in China

### Specification Model  $61.9x75.6x7.9(mm)$ 6.67" FHD+ AMOLED Punch Hole Display 120Hz Refresh Rate<br>2400x1080 Resolution<br>1000nit Peak Brightness Display MTK Dimensity 900 Octa-Core<br>2 x A78@2.4 GHz + 6 x A55@2.0 GHz<br>Arm Mali-G68 MC4 Processor -<br>8+8GB Extended RAM, 256GB ROM<br>LPDDR4X + UFS2.2 **Memory** 5000mAh<br>66W Fast Charging Battery & Charging

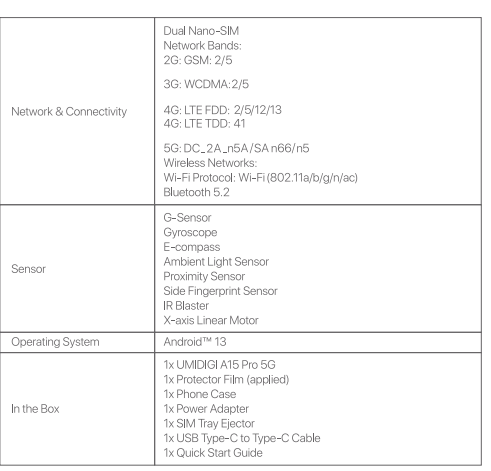

 $\circled{\in}$ 

### $\bigtriangleup$  Warning

iglish I

Greetings From UMIDIGI Mobile

This guide will show you how to use the phone<br>UMIDIGI's official website to get more informati

 $\begin{picture}(120,10) \put(0,0){\line(1,0){10}} \put(15,0){\line(1,0){10}} \put(15,0){\line(1,0){10}} \put(15,0){\line(1,0){10}} \put(15,0){\line(1,0){10}} \put(15,0){\line(1,0){10}} \put(15,0){\line(1,0){10}} \put(15,0){\line(1,0){10}} \put(15,0){\line(1,0){10}} \put(15,0){\line(1,0){10}} \put(15,0){\line(1,0){10}} \put(15,0){\line($ 

**LAS World IIIIIg**<br>
Security information) of third-party software<br>
installation and function may vary in different regions or by different hardware specifications.<br>
UMIDIGI holds a disclaimer for the performance problem o

#### Grüße von UMIDIGI Mobile

 $\text{SIM-Siot} \leftarrow \underbrace{\begin{array}{|c|c|} \hline \text{1--} & \text{0--} \\ \hline \text{2--} & \text{0--} \\ \hline \text{3--} & \text{0--} \\ \hline \text{4--} & \text{0--} \\ \hline \text{5--} & \text{0--} \\ \hline \end{array}} \right) \text{.}$ 

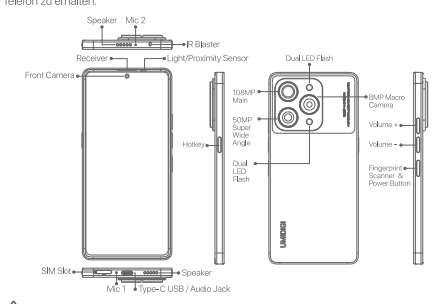

### $\triangle$  Warnung

liano <sup>1</sup>

La Warringthy (matter)<br>
Pie Sicherheitsinformationen (einschließlich BS-, ES- und Akkusicherheitsinformationen) der herstellation und Funktileiten (matter)<br>
In Sicherheitsinformationen (einschließlich BS-, ES- und Akkusich

#### Saluti da UMIDIGI Mobile

.<br>Questa guida vi mostrerà come utilizzare il telefono e le sue funzioni più importanti. È inoltre possibile<br>visitare il sito Web ufficiale di UMIDIGI per ottenere ulteriori informazioni sul telefono.

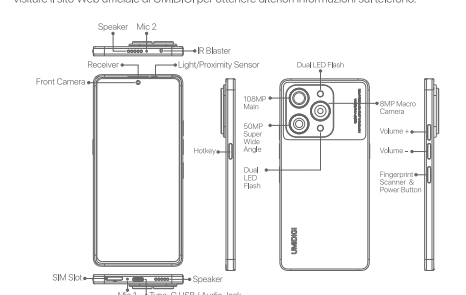

### $\triangle$  Avvertenze

Le informazioni sulla sicurezza (incluse le informazioni sulla sicurezza di BS, ES e della batteria)<br>Le informazioni sulla sicurezza (incluse le informazioni sulla sicurezza di BS, ES e della batteria)<br>dell'installazione e

### Saludos de UMIDIGI Mobile

Esta guía le mostrará cómo utilizar el teléfono y sus funciones importantes. También puede visitar el<br>sitio web oficial de UMIDIGI para obtener más información sobre el teléfono.

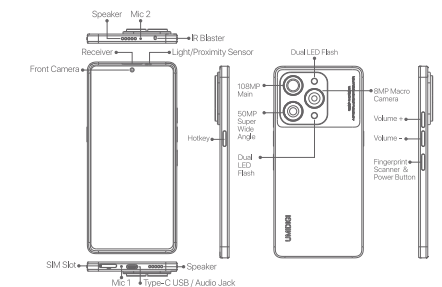

### $\triangle$  Advertencia

La información de seguridad (incluyendo BS, ES, y la información de seguridad de la bateria) de la información de seguridad (incluyendo BS, ES, y la información de seguridad (incluyendo B) afunción puede varia en el entere

 $\blacktriangleright$  Non collocare il telefono o la batteria vicino o all'interno di apparecchiature di riscaldamento, di cottura<br>o di recipienti ad alta pressione (come forni a microonde, fornelli a induzione, forni elettrici, stufe,

Devono essere utilizzati il caricabatterie, il cavo dati e la batteria originali. Caricabatterie, cavi dati o<br>batterie non caricabatterie, cavi dati o batterie non approvati e non certificati dal fabbricante posso<br>provocar

 $\blacktriangleright$  Durante la ricarica, collocare il dispositivo in un ambiente con una temperatura ambiente normale e una temperatura<br>una buona ventilazione; si consiglia di ricaricare il dispositivo in un ambiente con una temperat

E La copertura posteriore non può essere rimossa

### Come riavviare il telefono

Premere il pulsante di accensione per alcuni secondi finché non viene visualizzata l'animazione di riavvio<br>UMIDIGI per riavviare il telefono. Backup e ripristino dell'account Google

#### Assicuratevi che entrambi i telefoni siano connessi alla rete Wi-Fi e che il vostro account Google sia

i. Associatevi che entramoi i telefoni siano connessi alla fete Wi-Fi e che il vostro accounti coogle siano.<br>2. Sul vechi o telefono, andare su "mpostazioni" > "Sistema" > "Backup" e assicurarsi che "Backup su<br>Google Drive

Cavo di trasferimento ב בי המוני המוני המוני המוני המוני המוני המוני בי בי המוני בי בי המוני בי בי המוני בי בי המוני בי בי המוני בי<br>E possibile utilizzare un cavo di trasferimento USB-C per collegare direttamente il vecchio e il nuovo<br>telefon

- ▶ No coloque el teléfono o la bateria cerca o dentro de aparatos de calefacción, aparatos de cocina o recipientes de alta presión (como hornos microordas, cocinas de inducción, hornos elécricos, dentradores, o las apresió
- 

peligros.<br>▶ Cuando cargue el dispositivo, por favor, colóquelo en un entorno que tenga una temperatura ambiente<br>normal y buena ventilación, se recomienda cargar el dispositivo en un entorno con una temperatura<br>que oscile

La tapa trasera no se puede quitar.

Cómo reiniciar el teléfono

Pulse el botón de encendido durante unos segundos hasta que aparezca la animación de reinicio<br>UMIDIGI para reiniciar el teléfono. Cómo transferir el contenido de un móvil antiguo a uno nuevo Puede utilizar UMIDIGI Phone para transferir fácilmente fotos, vídeos, música, contactos, i<br>aplicaciones, etc. de su antiguo teléfono al nuevo de las tres maneras siguientes.

procedures caucas ca una providence of the **Example of the Coople Coople Coople**<br> **Coople Coople Coople**<br>
1. Asegúrate de que ambos teléforos están conectados a una red Wi-Fi y de que has iniciado sesión<br>
fu cuenta de Goog

#### Cable de transferencia

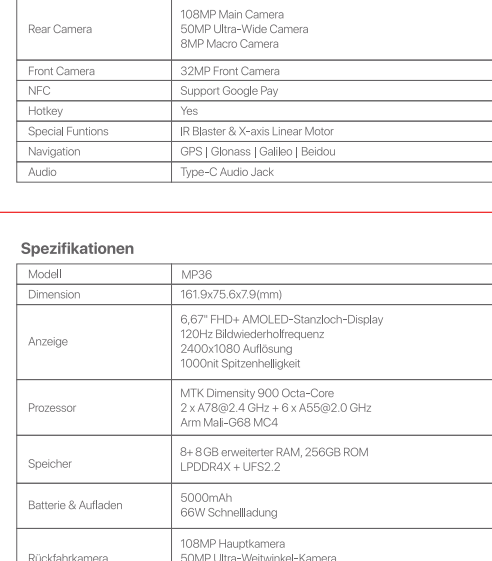

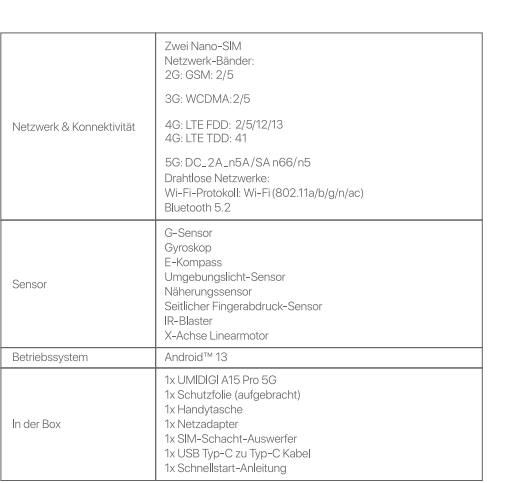

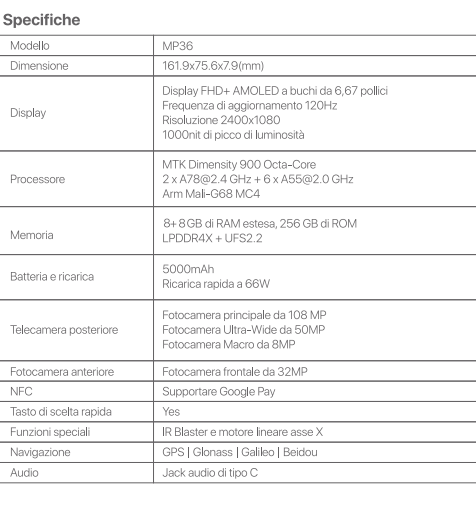

Doppia Nano-SIM<br>Bande di rete:<br>2G: GSM: 2/5 3G: WCDMA:2/5 4G: LTE FDD: 2/5/12/13<br>4G: LTE TDD: 41 5G: DC\_2A\_n5A/SA n66/n5<br>Reti senza fili:<br>Protocollo Wi-Fi: Wi-Fi (802.11a/b/g/n/ac)<br>Bluetooth 5.2 Sensore G Atm.<br>
Sinoscopio<br>
Bussola E<br>
Sensore di prossimità<br>
Sensore di prossimità<br>
Sensore di impronte digitali laterale<br>
"<br>
" Sensore Sensore Genter<br>Blaster IR<br>Motore lineare asse X Sistema o : UMIDIGI A15 Pro 5G<br>: Pellicola protettiva (applicata) ix Pellicola protettiva (applicata)<br>1 custodia per telefono<br>1 adattatore di alimentazione<br>1 estrattore del vassoio SIM<br>1 cavo da USB Tipo-C a Tipo-C<br>1 guida rapida Nella scatola

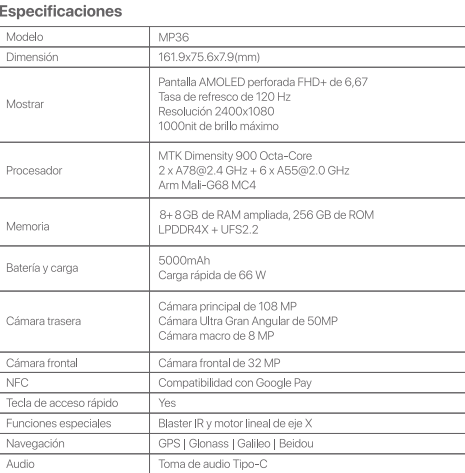

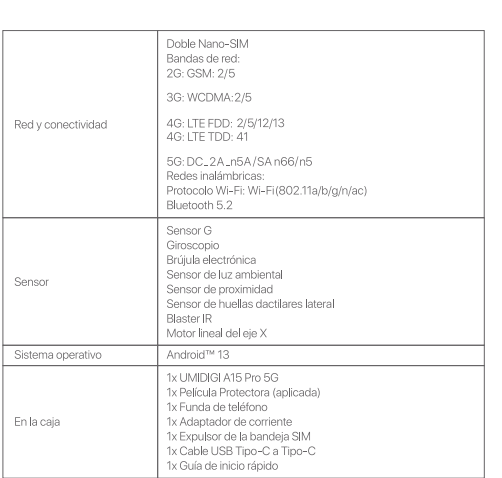

Red

Sen

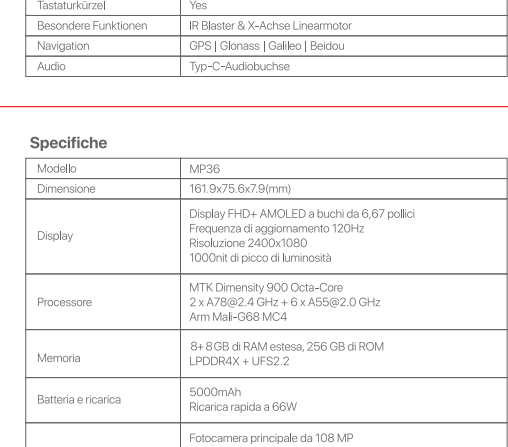

#### Salutations d'UMIDIGI Mobile

.<br>Ce guide vous montrera comment utiliser le téléphone et ses fonctions importantes. V<br>galement visiter le site officiel d'UMIDIGI pour obtenir plus d'informations sur le téléph

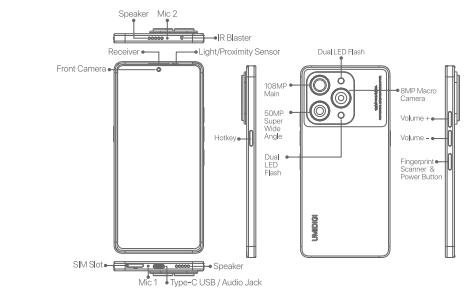

#### $\triangle$  Avertissement

Les informations de sécurité (y compris les informations de sécurité BS, ES et de la batterie) de l'installation et du fonctionnement des bgiciels tiers peuvent varier selon les régions ou les l'installation et du fonction

#### UMIDIGIモバイルからのご挨拶

OmDIOT C7 Y 1702 つのとこまり<br>このガイドでは、携帯電話の使い方と重要な機能をご紹介します。また、UMIDIGIの公式ウェブサ<br>イトでも、携帯電話に関するより詳しい情報をご覧いただけます。

## Speaker Mic 2<br> **Example 2** PR Blast **10** 50MP<br>Super<br>Wide<br>Angle **UMOXO** نهودا

### △ 警告

ский

<u>ムン</u><br>■ MIDIGは、サードパーティ製アプリケーション、レジストリの編集、OSソフトウェアの変更によっ<br>で引き起こされるパフォーマンスの問題や互換性の欠如について免責されます。UMIDIGは、サ<br>ードパラティ製アプリケーションやレジストリの編集、OSソフトウェアの変更によって発生する<br>バフォーマンスの問題や互換性の欠如について、一切の責任を負いません。<br>OSのカスタマイズにより、端末や一部のアプリケーションが正常に動作しない場合

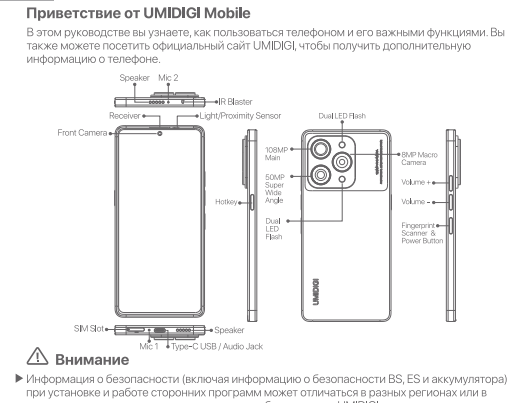

**Thanks** 

#### Thanks for choosing UMIDIGI products!<br>We will always focus on innovation and m ide high-quality smart de e process of minovation and continue to provide many quality orient det.<br>B. Please leave us a review of feedback if you like it. We do appreciate it. Follow UMIDIGI:

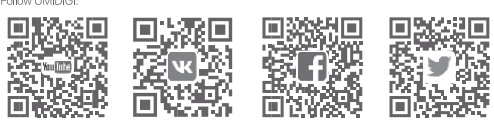

**ALL AND THE CONTRACT OF CONTRACT CONTRACT CONTRACT CONTRACT CONTRACT CONTRACT CONTRACT CONTRACT CONTRACT CONTR<br>
CONTRACT CONTRACT CONTRACT CONTRACT CONTRACT CONTRACT CONTRACT CONTRACT CONTRACT CONTRACT CONTRACT CONTRACT C** 

## **UMIDIGI**

Ne placez pas le téléphone ou la batterie à proximité ou à l'intérieur d'appareils de chauffage, de cuisson ou de récipients à haute pression (tels que les fours à incro-ondes, les cuisimères à inc<br>les fours électriques, l

gaz, etc.<br>
acquer, le câble de données et la batterie d'origine doivent être utilisés. Les chargeurs, câbles de<br>
données ou batteries non approuvés des chargeurs, des câbles de données ou batteries non<br>
druités par le fab

La couverture arrière ne peut pas être retirée

Comment redémarrer le téléphone<br>Appuyez sur le bouton Marche/Arrêt pendant quelques secondes jusqu'à ce que l'anim<br>redémarrage UMIDIGI s'affiche pour redémarrer le téléphone.

Comment transférer le contenu d'un ancien téléphone portable vers<br>un nouveau téléphone portable vers<br>Vous pouvez utiliser UMIDIGI Phone pour transférer facilement des photos, des vidéos, de la musique,<br>des contacts, des me

les trois approches suivantes.<br> **Sauvegarde et restauration du compte Google**<br>
1. Assurez-vous que les deux téléphones sont connectés au Wi-Fi et que votre compte Google est<br>
connecté.<br>
2. Sur l'ancien téléphone, allez dan

Câble de transfert<br>Vous pouvez utiliser un câble de transfert USB-C pour connecter directement l'ancien et le no<br>téléphone et transférer les données.

▶ バッテリーの過熱による爆発を防ぐため、携帯電話やバッテリーを加熱機器、調理機器、高圧容器(電子レンジ、IH調理器、電気オープン、ヒーター、圧力鍋、湯沸かし器、ガスコンロなど)の近くや中に置かないでください。<br>器(電子レンジ、IH調理器、電気オープン、ヒーター、圧力鍋、湯沸かし器、ガスコンロなど)の近く<br>トオリジナルの充電器、データケーブル、バッテリーを使用すること。未承認のメーカーが認定しています。<br>\*\*

∞ 。。<br>▶ 充電の際は、通常の室温と風通しの良い環境に置いてください。5℃~35℃の環境で充電するこ<br>とをお勧めします。 ▶裏蓋は外せない。

電話の再起動方法<br>UMIDIGIの再起動アニメーションが表示されるまで、電源ボタンを数秒間押して、電話を再起動しま<br>UMIDIGIの再起動アニメーションが表示されるまで、電源ボタンを数秒間押して、電話を再起動しま

# **古いモバイルコンテンツを新しいモバイルに移行する方法**<br>UMIDIGI Phoneを使って、写真、ビデオ、音楽、連絡先、メッセージ、アプリなどを簡単に古い携帯電<br>話から新しい携帯電話に転送することができます。

Googleアカウントのバックアップと復元

トランスファーケーブル USB-C転送ケーブルを使って、新旧の携帯電話を直接接続し、データを転送することができる。

▶ Во избежание перегрева аккумулятора, который может привести к взрыву, не размеща<br>приготовления пиши или внутри нагревательных приборов, оборудования<br>приготовления пищи или сосудое высокого давления (например, микровол

.<br>Пе устройство в помещение с нормальной ком.<br>Шей, рекоменлиется заряжать истройство при температурой<br>60т 5°С до 35°С<br>В Заливе компи

**Как перезагрузить телефон**<br>Для перезагрузки телефона нажмите и удерживайте кнопку питания в течение нескольких<br>секунд, пока на экране не появится анимация перезагрузки UMIDIGI. **Как перенести содержимое старого мобильного телефона на новый**<br>С помощью UMDIGIPhone можно легко перенести фотографии, видео, музыку, контакты, сообщ<br>ения, приложения и т.д. со старого телефона на новый, используя следу

Резервное копирование и восстановление учетной записи Google .<br>Убедитесь, что оба телефона подключены к сети Wi-Fi, а в учетной записи Google выполнен

г. Уседитеља, что члан минификанта в менно "Настройки" > "Система" > "Резервное копиров<br>Вход, и образи повремен перейдите в менно "Настройки" > "Система" > "Резервное копиров<br>и убедитељ, что функция "Резервное копирование

Передаточный кабель

Для прямого подключения старого и в<br>кабель-передатчик USB-C.

**Safety Statement FCC Caution:**<br>Any changes or modifications not expressly approved by the party responsible for compliance could<br>wise users a surhority to operate the equivarient.<br>This device complies with part 15 of the

ISEDC Warning<br>Operation of 5150-5250 MHz is restricted to indoor use only.<br>This device comples with Innovation, Science, and Economic Development Canada license<br>RSS standard(s).

This device comples with innovation, Solence, and Economic Development Canada license-exemptes with the following two conditions:<br>This device conduction is a structure of the following two conditions:<br>(i) this device must

#### Spécifications Modèle  $MPS6$

仕様

モデル 寸法

ディスプレー

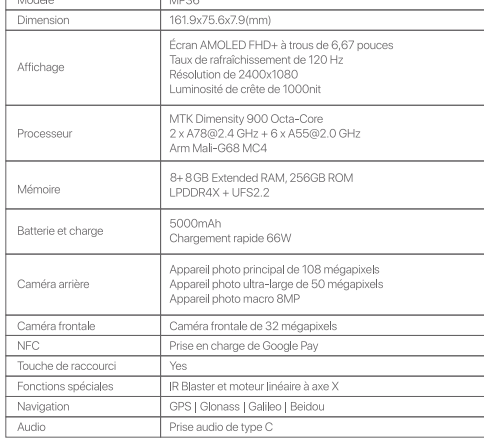

161.9x75.6x7.9(mr

6.67インチFHD+ A<br>120Hzリフレッシュ<br>2400×1080解像度

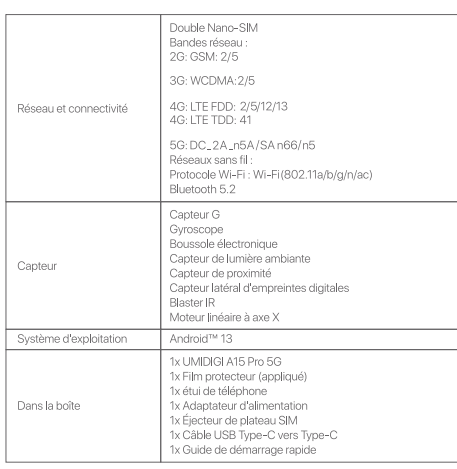

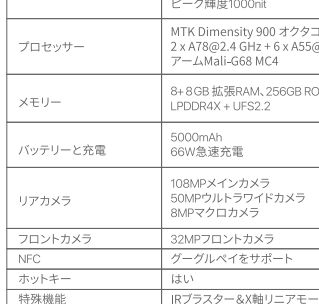

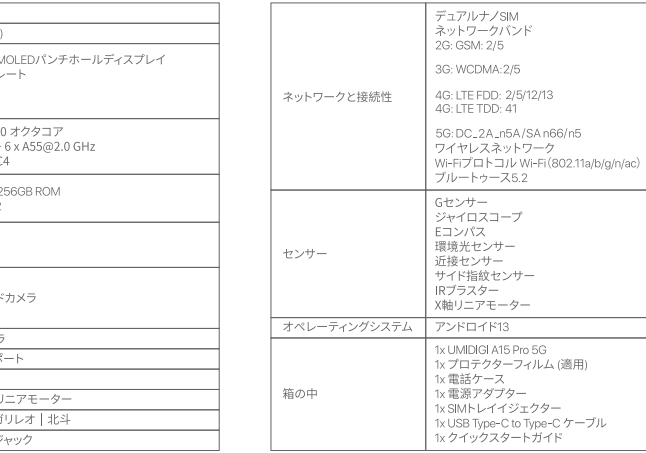

### Спецификации 161.9x75.6x7.9(mm) 6,67" FHD+ AMOLED дисплей с перф Частота обновления 120 Гц<br>Разрешение 2400x1080<br>Пиковая яркость 1000 нит .<br>Дисплеі MTK Dimensity 900 Octa-Core<br>2 x A78@2.4 ГГц + 6 x A55@2.0 ГГц<br>Arm Mali-G68 MC4 Процессор Расширенная оперативная память 8-<br>LPDDR4X + UFS2.2 Память 5000 мАч<br>Быстрая зарядка 66 Вт .<br>ккумулятор и зарядка .<br>Основная камера 108 Мп<br>50-Мп сверхширокоугольн<br>8-Мп макрокамера .<br>Задняя камера Поддержка Google Pay Горячая клавиша ИК-бластер и линейный двигатель с Специальные функ GPS | Глонасс | Галилео | Бейдоу

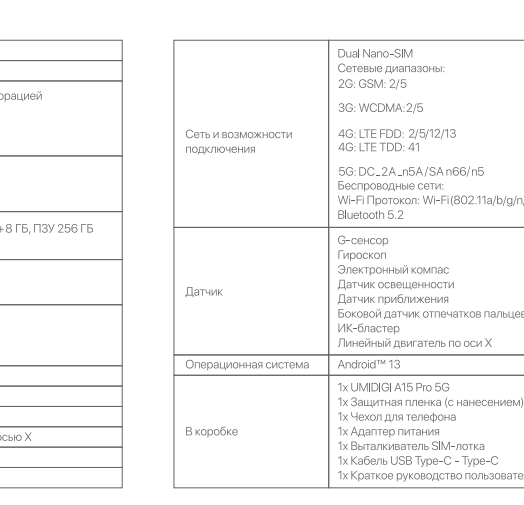

#### Specific Absorption Rate(SAR) information

Specific Absorption Katel(SAM) information<br>assemble CAM) and the state are conducted using standard operating positions accepted by the FCC/ISEDC with the phone<br>transmitting at its highest certified power level in all test FCC/ISEDC.<br>For body-worn operation, this model phone has been tested and meets the FCC/ISEDC RF exposure<br>guidelines when used with an accessory designated for this product or when used with an accessory that<br>contains no me

Non-compliance with the above restrictions may result in a violation of RF exposure guidelines.<br>
Informations surf le taux of absorption specifique (DAS)<br>
Informations and the states SAR sont effectives en utilisant des p

#### The E-label information

To access the e-label information, in the device Choose: Settings > About phone > Authentication information

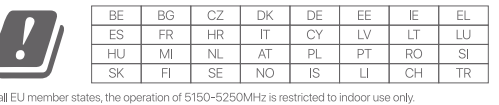

Модел

GPS | グロナス |

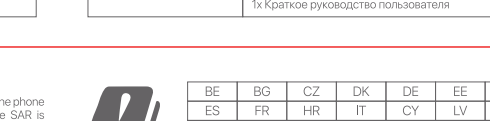